# WAP321接入點上的強制網路門戶例項關聯

## 目標 Ī

強制網路門戶允許您阻止連線到WAP網路的客戶端。客戶端在允許正常使用Internet之前,會 看到用於身份驗證的特殊網頁。強制網路門戶驗證適用於訪客和經過身份驗證的使用者。強制 網路門戶使用Web瀏覽器,並將其轉換為身份驗證裝置。強制網路門戶專門用於許多Wi-Fi熱 點,以向使用者收取訪問網際網路的費用。強制網路門戶例項是定義的一組配置,用於對 WAP網路上的客戶端進行身份驗證。這些例項必須與虛擬接入點(VAP)關聯。 可以配置不同 的例項(最多兩個),在使用者嘗試訪問關聯的虛擬接入點時,以不同的方式響應使用者。 VAP是分段的多個廣播域中的無線LAN,這些廣播域與乙太網VLAN等效。這樣就可以在一個 物理WAP裝置中模擬多個接入點。

本文說明如何在WAP321接入點上關聯強制網路門戶(CP)例項。

## 適用的裝置 Ĭ.

·WAP321

### 軟體版本

•1.0.3.4

## 強制網路門戶例項關聯 Ξ

步驟1.登入到Web配置實用程式,然後選擇Captive Portal > Instance Association。此時將開 啟「例項關聯」頁:

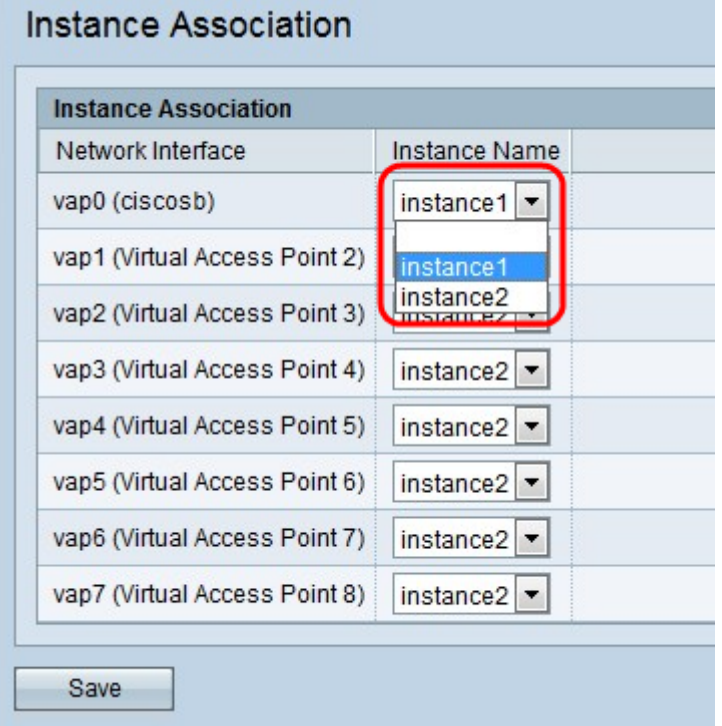

以下是例項關聯下的可用欄位。

·網路介面 — VAP是分段的多廣播域中的無線LAN。此欄位顯示分段域;每個網段都被視為 不同的虛擬接入點。

·例項名稱 — 顯示為網路介面選擇的例項。

步驟2.從「例項名稱」下拉選單中選擇要關聯的每個VAP的例項。例項配置將有效,並且僅適 用於該網路介面中的使用者。

步驟3.按一下儲存以儲存在「例項關聯」頁上所做的更改。